# **How to Simulate a Drive with a Machine**

## **Prerequisites**

[How to Add the Power Electronics Add-On to the System Definition](https://wiki.opal-rt.com/display/DOCPEVS/How+to+Add+the+Power+Electronics+Add-On+to+the+System+Definition)

[How to Create a Circuit Model](https://wiki.opal-rt.com/display/DOCPEVS/How+to+Create+a+Circuit+Model)

[How to Add a Circuit Model to the System Definition](https://wiki.opal-rt.com/display/DOCPEVS/How+to+Add+a+Circuit+Model+to+the+System+Definition)

### **Procedure**

Different modeling resources within the FPGA design are used to simulate different parts of the electrical model. For example, in the case of a drive system, the circuit containing linear elements is simulated using the **[eHS Solver](https://wiki.opal-rt.com/display/DOCPEVS/Circuit+Model+Section#CircuitModelSection-eHS)**, whereas the machine configuration is simulated with a **[Machine Model](https://wiki.opal-rt.com/display/DOCPEVS/Machine+Section)** (see image below). Due to this inherent decoupling of the two parts of the simulation, additional considerations must be made when simulating a drive coupled to a machine.

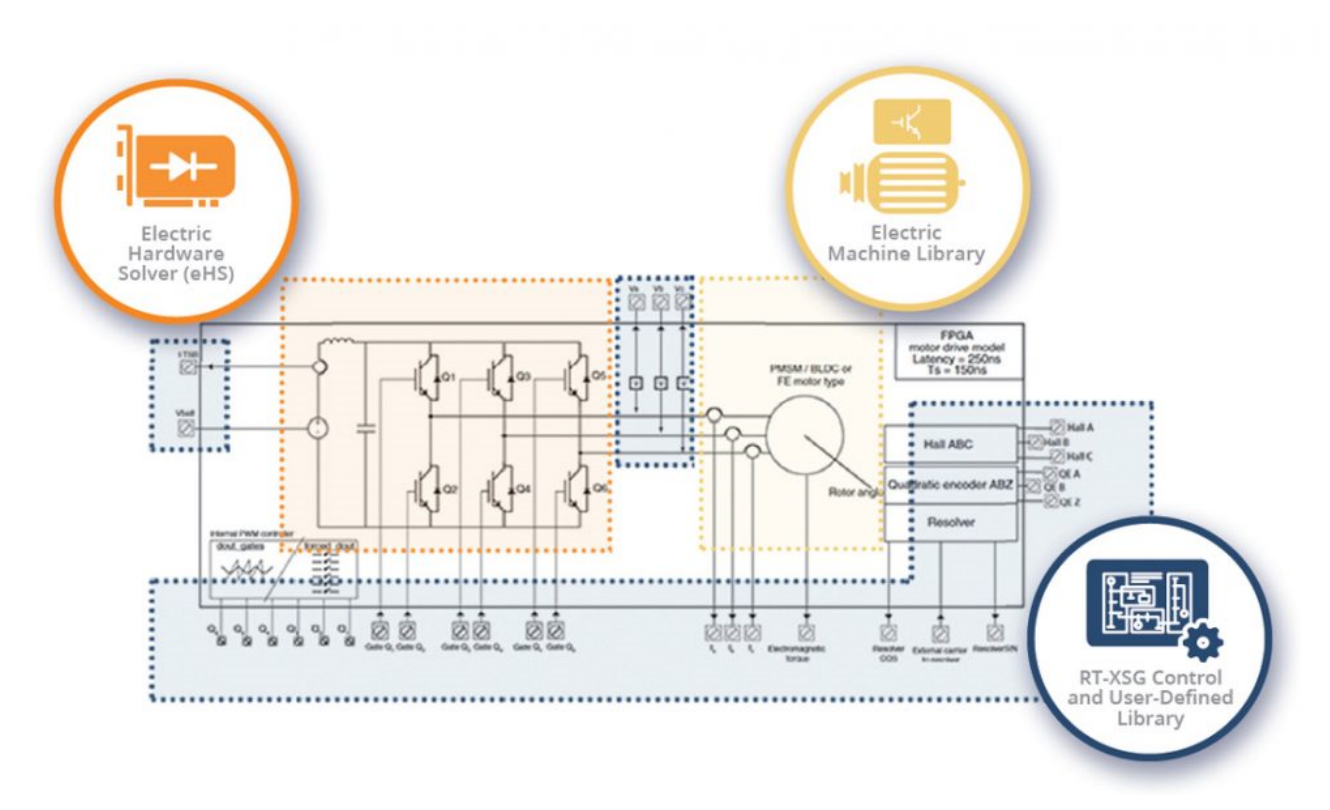

#### **Interface Requirements to Couple a Drive and a Machine**

To couple a drive circuit with a machine, such as a PMSM, a specific set of **[Sources](https://wiki.opal-rt.com/display/DOCPEVS/Sources+Section)** and **[Measurements](https://wiki.opal-rt.com/display/DOCPEVS/Measurements+Section)** must be added to the circuit model. In the case of the PMSM, typically, it is important to include the following interface elements:

- Measurements for the three phase voltages (Va, Vb, Vc) that will be output from the drive model (eHS) and fed into the machine model
- Sources for the currents (Ia, Ib) that will be output from the machine model and injected into the drive model (eHS)
- RC snubbers to compensate for the decoupling of the two solvers on the FPGA. Please see **[Tuning the Snubber Values](#page-1-0)** for more information.

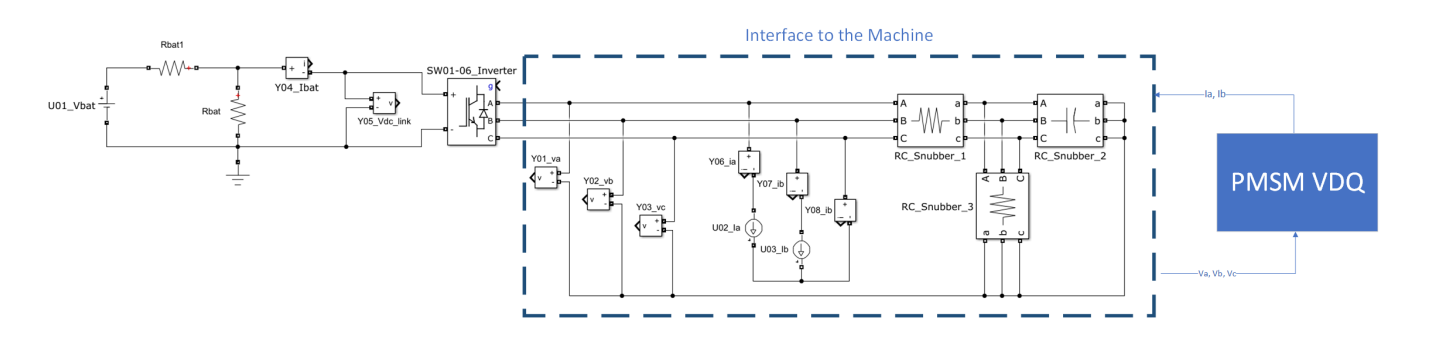

#### **Configuring the Routing between the Drive and the Machine**

To map the interface Sources and Measurements of the circuit to the Machine Model:

- 1. In the VeriStand System Definition, navigate to the **[Machine Model](https://wiki.opal-rt.com/display/DOCPEVS/Machine+Section)** configuration page.
- 2. Under **Input Mapping Configuration**, map the three voltage measurements to the **Voltage Phase A**, **Voltage Phase B**, and **Voltage Phase C** inputs of the machine model.

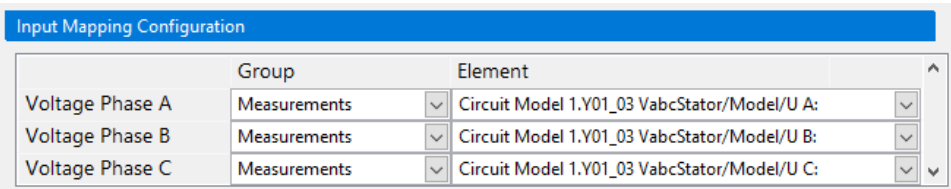

- 3. Navigate to the **[Sources](https://wiki.opal-rt.com/display/DOCPEVS/Sources+Section)** configuration page.
- 4. Map the **Current Phase A** and **Current Phase B** outputs of the machine model to the corresponding current sources in the circuit model.

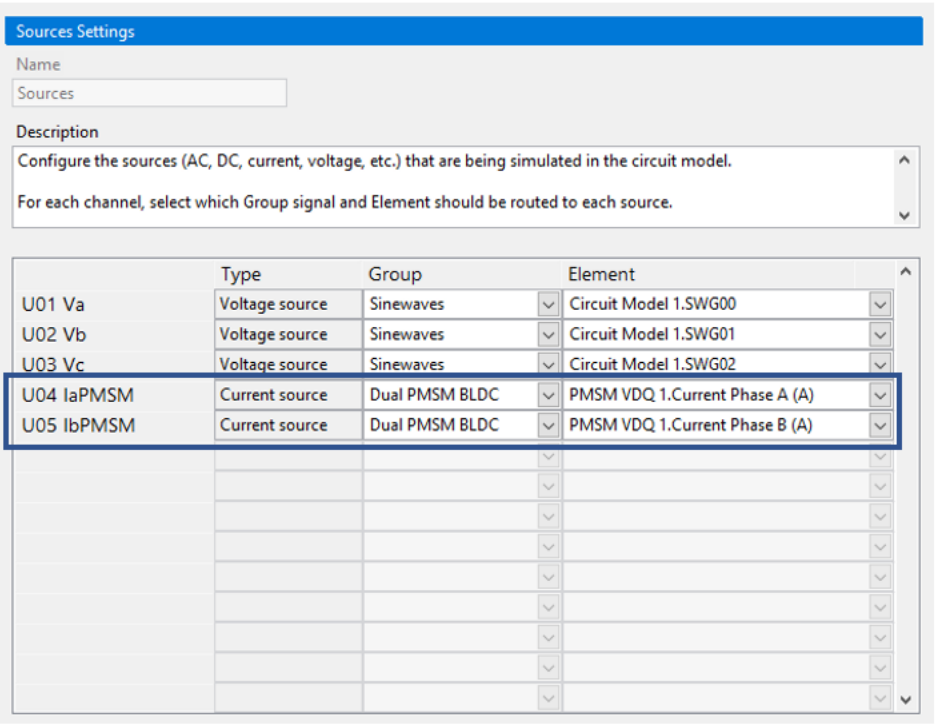

#### <span id="page-1-0"></span>**Tuning the Snubber Values**

An RC snubber is often used to stabilize the decoupling of two solvers on the FPGA (e.g. eHS solver & a machine). Ideal snubber values can be calculated based on the following parameters of the simulation:

- Nominal speed of the machine being simulated
- Power rating of the machine between simulated

For details on how to select a snubber value for your simulation, please contact **[OPAL-RT Technical Support](http://www.opal-rt.com/contact-technical-support/)**.